Use the "Mechtrolink / Set Parameters on Multiple Axes" tab to both view and change parameters on multiple axes.

First, press the 'Select Axes' button.

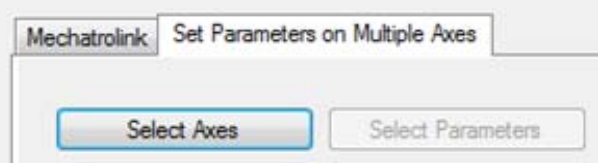

In the Select Axes Dialog, use the left and right arrows to select the axes for comparison. The double right and left arrows will select or remove all the axes.

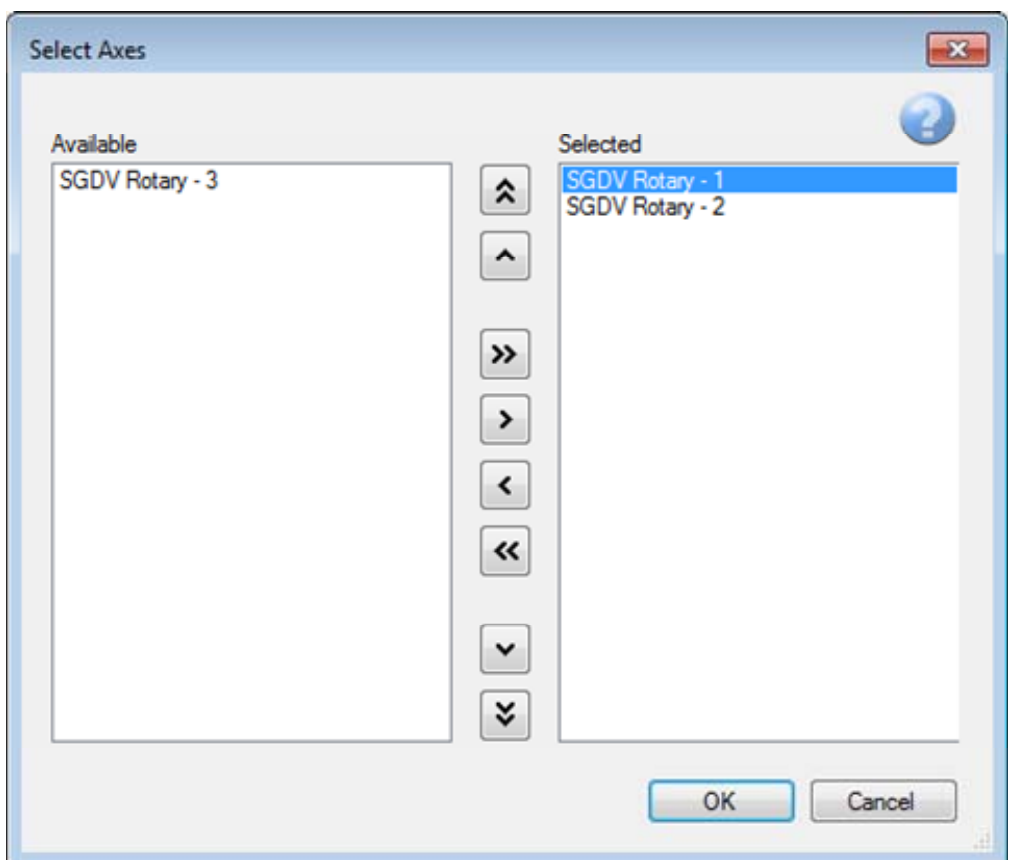

The order of the selected axes determines the column order in the parameter grid. Use the up and down arrows to change the column order. The double up and down arrows will move the selected axis to the top or bottom of the list.

Press 'OK' when the selected are arranged in the desired order.

By default, all parameters are shown in the grid.

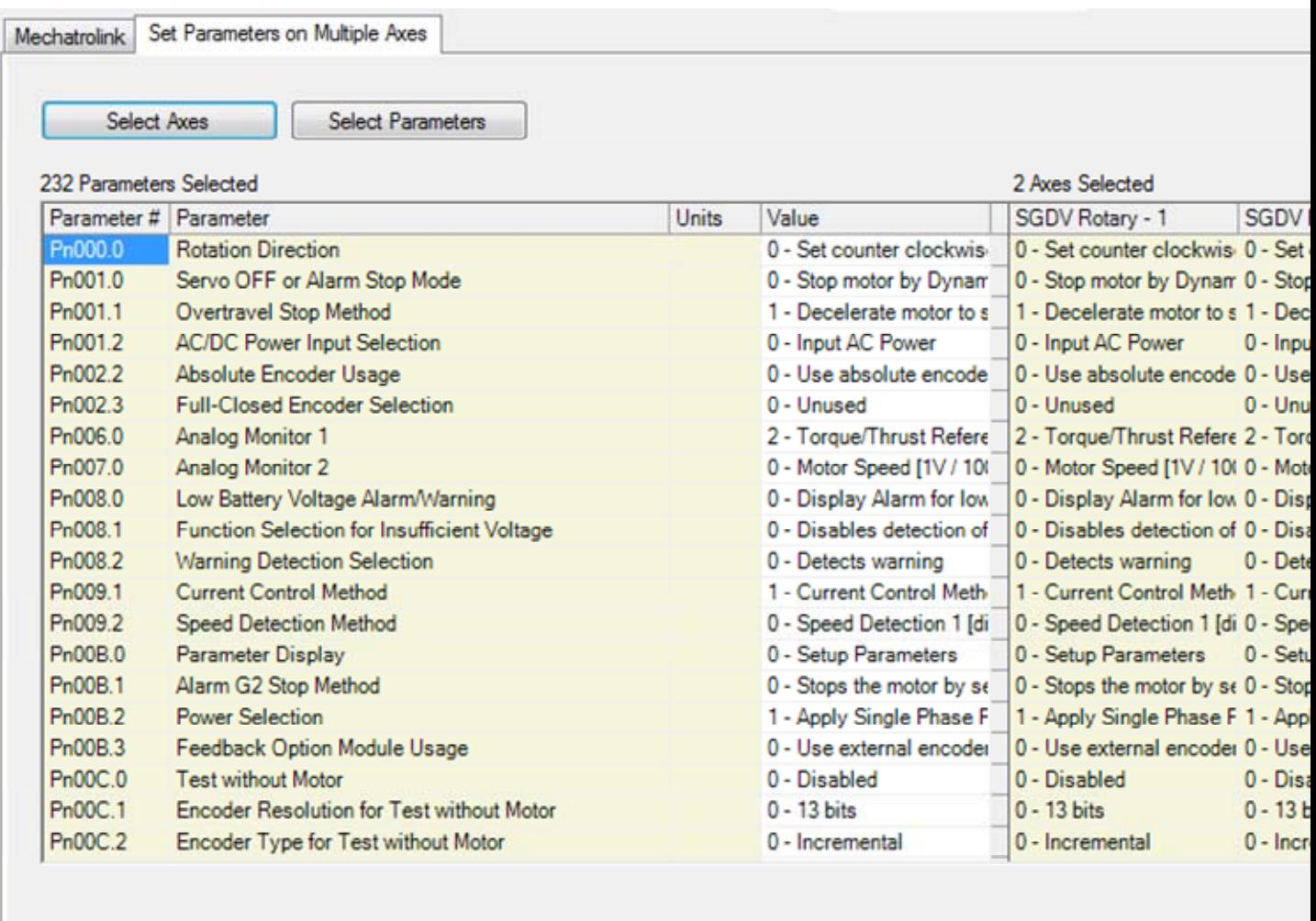

For ease of comparison, press the 'Select Parameters' button to choose a subset of the parameters to compare.

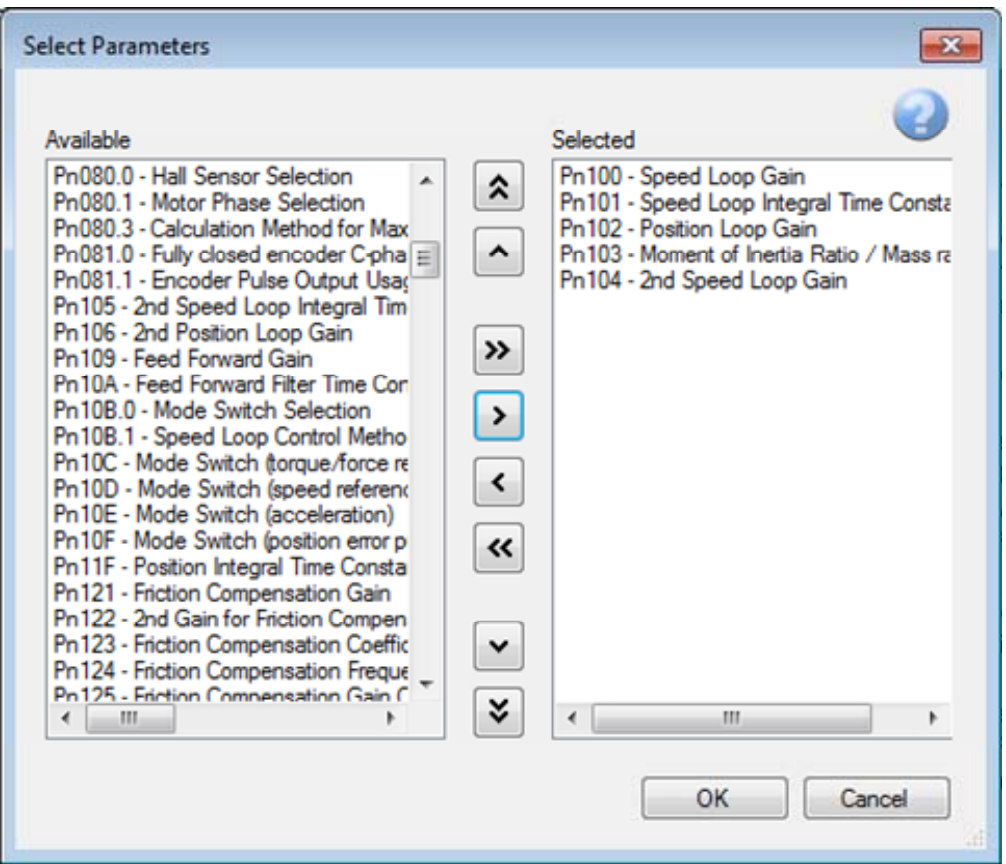

Similar to the 'Select Axes' dialog box, use the right and left arrows to select or remove parameters, and use the up and down arrows to change the order of the selected parameters.

Press 'OK' when the selected parameters are in the desired order.

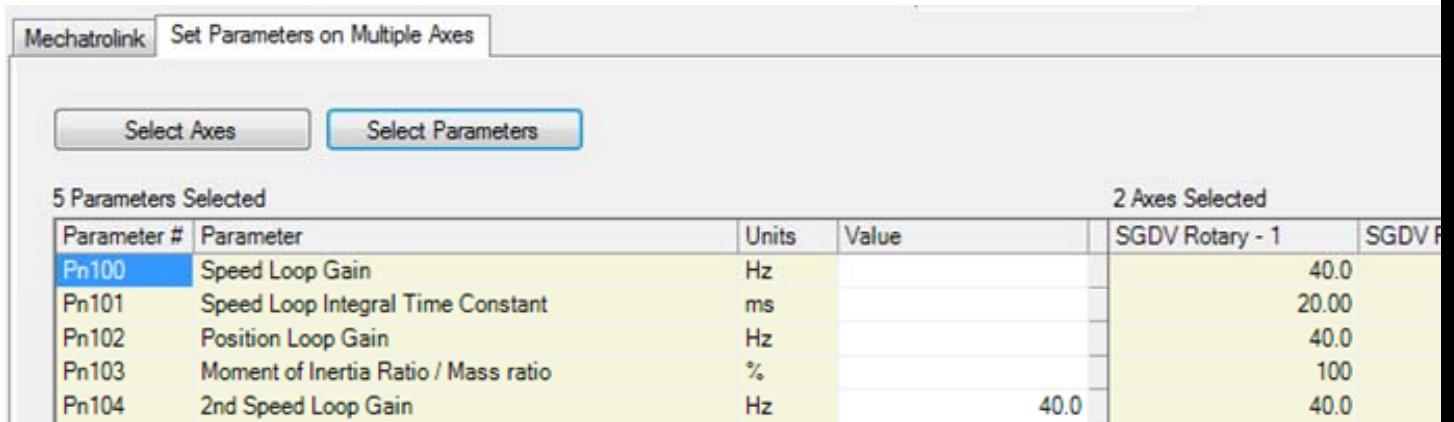

Notice that when the values do not match the value column is blank, which helps to quickly identify differences.

To set parameters on multiple axes, simply type in the value column and press enter.